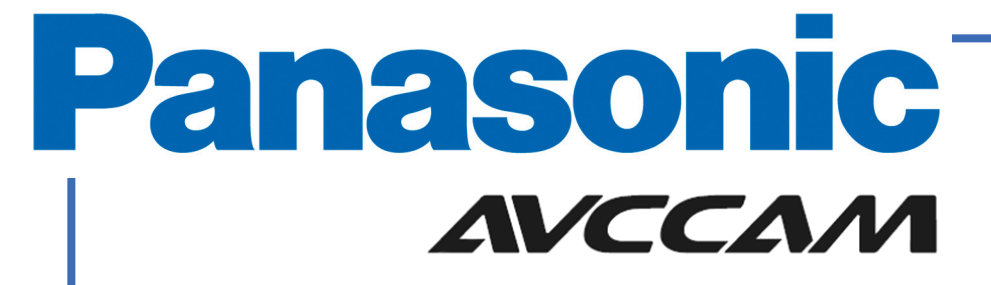

# **Editing AVCCAM**

**Avid Media Composer Software**

#### **Introduction**

Avid Media Composer does not support AVCHD editing directly at the moment so it is necessary to convert the footage to another supported format before editing.

Panasonic allow customers to download an application for performing this conversion free of charge. The software converts AVCHD to DVCPRO HD, Panasonics professional codec used on Broadcast cameras, so no quality is lost during the conversion.

Download the free Panasonic software from the link below:-

https://eww.pavc.panasonic.co.jp/pro-av/support/desk/e/download.htm#avchd

Install the program called AVCHD to DVCPRO Transcoder by Main Concept.

#### **Step 1**

Connect the Camera to your PC via USB.

Make sure Panasonic Camcorder is in PC mode. On the AG-HMC71 camcorder use the dial on the handgrip around the start stop button and select the blue, PC Mode.

Note. If you have an SD Card Reader you can simply insert SD card in card reader.

#### **Step 2**

Run the AVCHD to DVCPRO HD Transcoding Software, and as the instruction on the top of the folder view says 'choose clips from the STREAM directory on in the removable drive

**E:\PRIVATE\AVCHD\BDMV\STREAM** is the location of the clips when the removable drive / Camera is designated **E:**

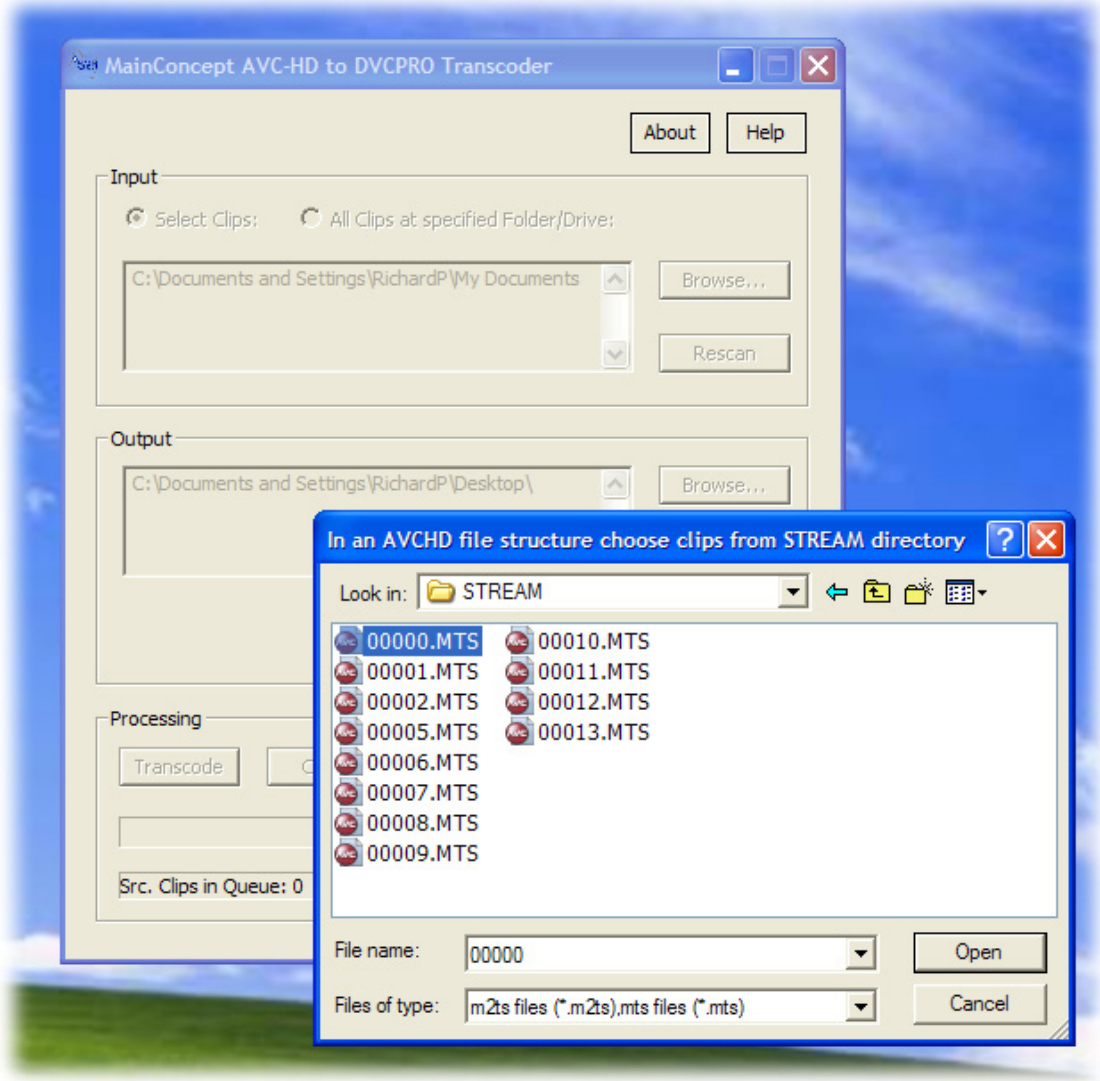

NB. The Main Concept transcoding software comes with its own instructions,

NB. If you copy the footage from the SD Card, the important thing is to keep the directory structure intact. If you fail to do this, the software will not recognise your clips and you will be unable to transcode them.

#### **Step 3**

Press Transcode. The software will not only transcode the footage but also create the same structure that would appear on a P2 card and so in Avid you must import the footage as if it is P2.

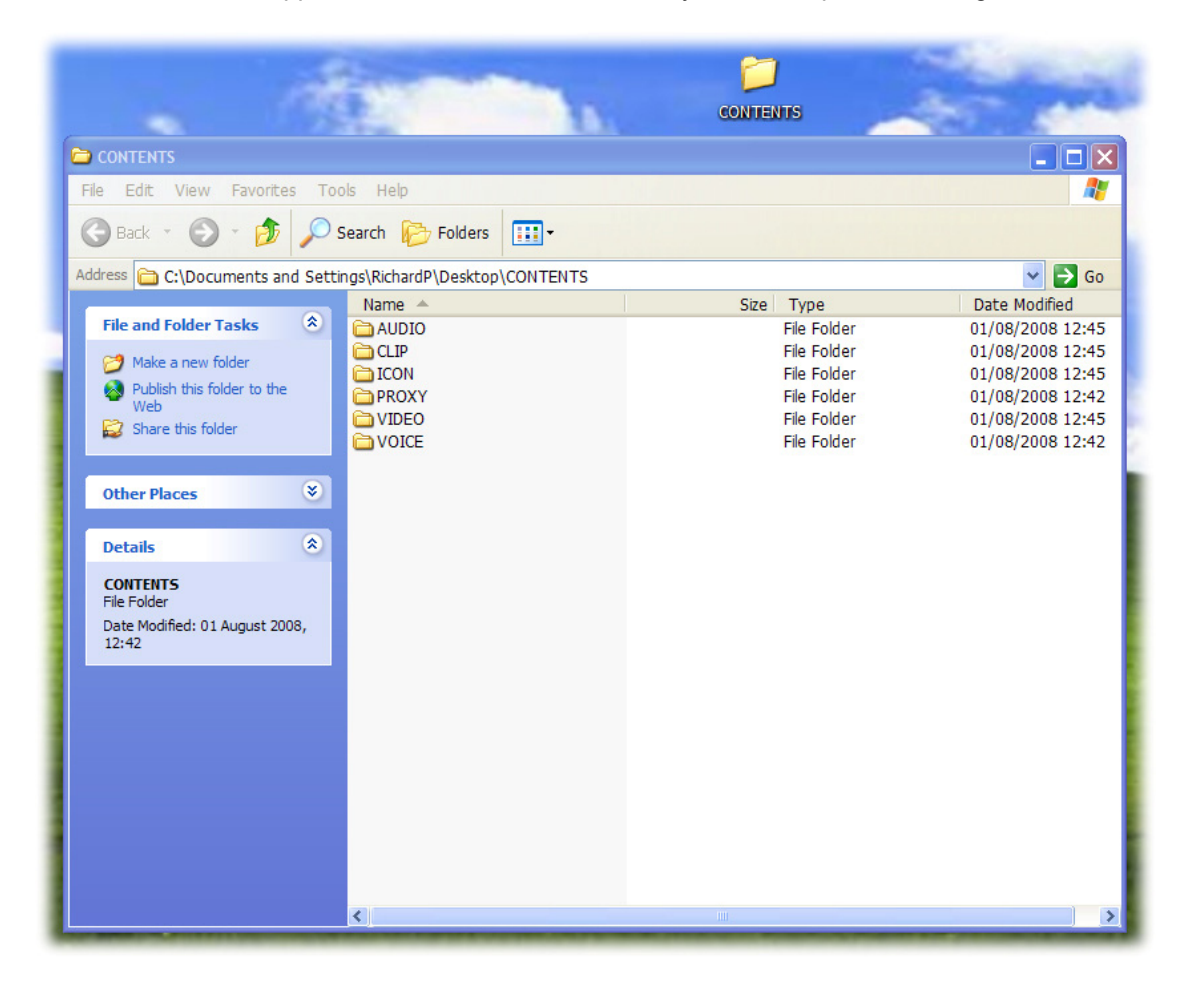

**Step 4**  Open a new project in Avid Media Composer with HDV settings.

### **Step 5**  Open a New Bin

## Go to file>ImportP2>clips to bin.

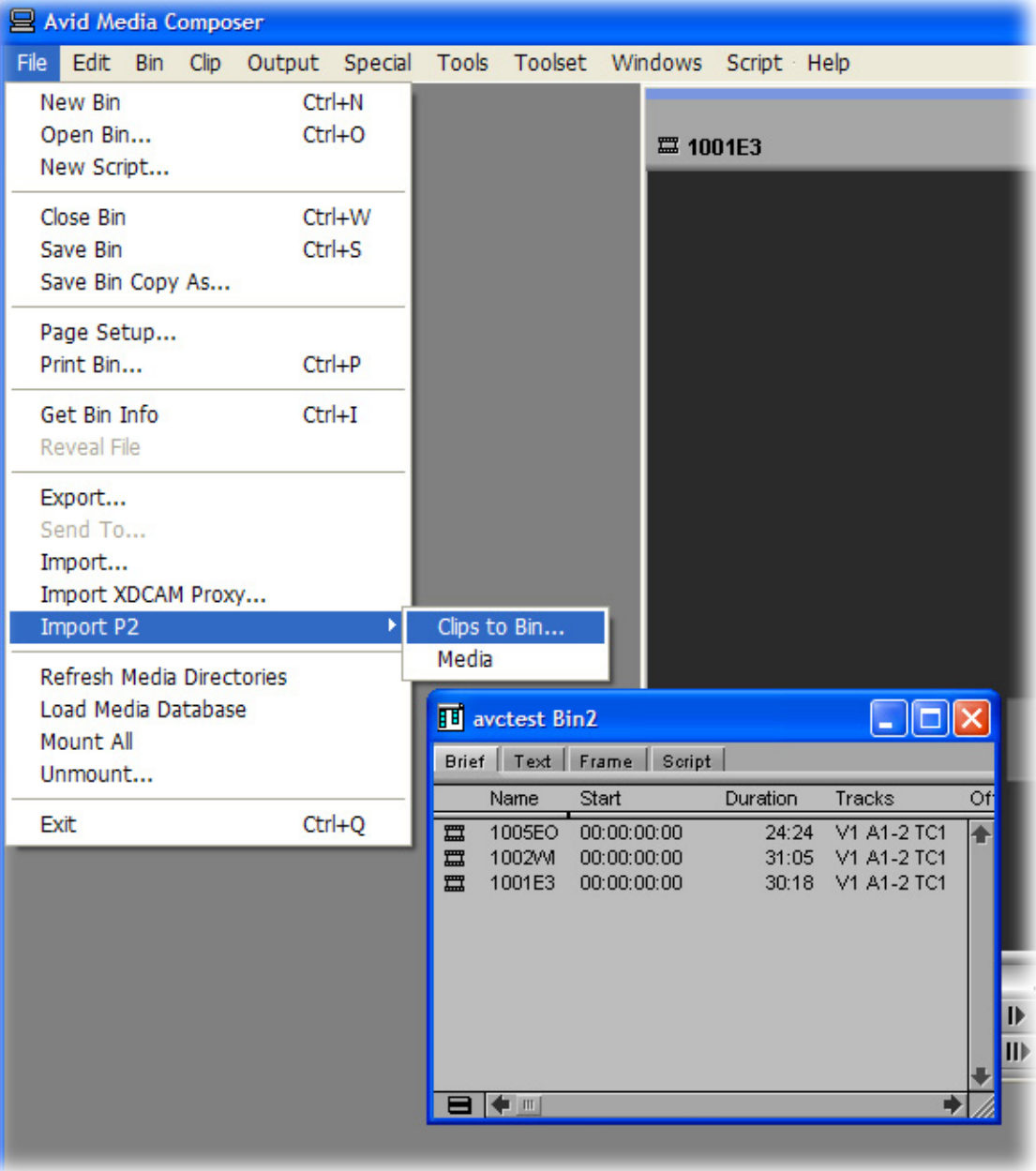

Navigate to the 'Contents' folder the AVCHD to DVCPROHD transcoding software has created Avid will find the clips and put them in the open bin.

Simply edit with the clips like you would any other media.